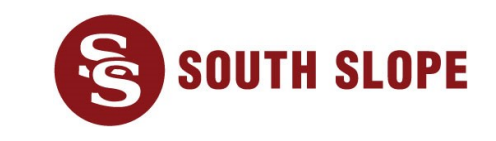

## **Opciones de pago de factura**

South Slope ofrece formas convenientes de pagar su factura y mantenerse conectado. A continuación se muestran varias opciones de pago de facturas:

- **sitio web de eBill:** esta herramienta es una forma fácil y segura de consultar su factura, registrarse para la facturación electrónica, configurar el pago automático y muchas más facilidades. Para acceder a eBill, visit[e](https://southslope.smarthub.coop/Login.html) **[southslope.com/ebill](https://southslope.smarthub.coop/Login.html)** [.](https://southslope.smarthub.coop/Login.html) Necesitará su número de cuenta de South Slope listo para configurar su cuenta de eBill.
- **Aplicación eBill Mobile:** la aplicación es una excelente manera de consultar su cuenta desde su smartphone o tablet. Descargue **eBill Mobile** en la App Store de Apple o Google Play. Cuando abra la aplicación por primera vez, introduzca su código postal y seleccione **South Slope** para empezar.
- **Pago automático:** regístrese para los pagos automáticos y una factura menos de la que tendrá que preocuparse. Use una cuenta de cheques, una cuenta de ahorros o una tarjeta de crédito para pagar automáticamente su factura de South Slope el 10 de cada mes. Para configurar el pago automático, vaya a southslope.com/ebill o a la aplicación eBill Mobile y siga estos pasos:
	- 1. Haga clic en **Auto Pay** (Pago automático)
	- 2. En **Select a Payment Option** (Seleccionar una opción de pago), elija **New Credit Card** (Tarjeta de crédito nueva) o **New Bank Account** (Cuenta bancaria nueva). El día de pago será el 10.
	- 3. Haga clic en **Continue** (Continuar).
	- 4. Después de revisar los Términos y condiciones, marque **I agree to the Terms and Conditions** (Acepto los términos y condiciones).
	- 5. Haga clic en **Enroll in Auto Pay** (Inscribirse en pago automático) para completar la inscripción.
- **Pago por teléfono:** pague su factura por teléfono a través de SecurePay llamando al teléfono **1-833-626-9990**. Un sistema automatizado y seguro le guiará a través del proceso de pago de facturas. Tenga preparados su número de cuenta y su número de la seguridad social antes de llamar. **SecurePay es solo para pagos individuales.**
- **Facturación sin papel:** regístrese para la facturación sin papel a través del sitio web de eBill (southslope.com/ebill) o la aplicación *eBill Mobile*.
	- 1. Haga clic en *Settings* (Ajustes)
	- 2. Haga clic en *General*
	- 3. En *Invoice Preferences* (Preferencias de factura), seleccione *Web bill only* (Solo factura web)
	- 4. Haga clic en *Change Preference* (Cambiar preferencia)
- **Pago por correo o en persona:** si recibe una factura impresa, envíe su cheque por correo usando el sobre de devolución con franqueo pagado. También puede realizar pagos en nuestra oficina ubicada en 980 North Front Street en North Liberty, de lunes a viernes, desde las 08:00 hasta las 16:30, a través de la ventanilla de autoservicio. Los pagos fuera de horario se pueden depositar en la caja ubicada bajo la ventanilla.